Документ подписан простой электронной подписью Информация о владящинИСТЕРСТВО НАУКИ И ВЫСШЕГО ОБРАЗОВАНИЯ РОССИЙСКОЙ ФЕДЕРАЦИИ ФИО: Выборнова Люборе ДЕРАЛЬНОЕ ГОСУДАРСТВЕННОЕ БЮДЖЕТНОЕ ОБРАЗОВАТЕЛЬНОЕ УЧРЕЖДЕНИЕ<br>Должность: РекторВЫСШЕГО ОБРАЗОВАНИЯ «ПОВОЛЖСКИЙ ГОСУДАРСТВЕННЫЙ УНИВЕРСИТЕТ СЕРВИСА» Дата подписания: 03.02.2022 15:17:47 (ФГБОУ ВО «ПВГУС») Уникальный программный ключ: с3b3b9c625f6c113afa2a2c42baff9e05a38b76eдра «Прикладная информатика в экономике»

TBEPXHAIO Проректор, По УРиКО, д.э.н., профессор О.Н. Наумова

# ΠΡΟΓΡΑΜΜΑ

экзамена (квалификационного) по профессиональным модулям программы подготовки специалистов среднего звена по специальности 09.02.05 «Прикладная информатика (по отраслям)»

Тольятти, 2018

Программа экзамена (квалификационного) разработана  $B$ соответствии  $\mathcal{O}$ требованиями Федерального государственного образовательного стандарта среднего профессионального образования по специальности по специальности 09.02.05 «Прикладная информатика (по отраслям)», утвержденным приказом Министерства образования и науки Российской Федерации от 13.08.2014 г. № 1001 (зарегистрирован в Минюсте 25.08.2014 г. No 33795)..

Программа экзамена (квалификационного) разработана с учетом:

- профессионального стандарта «Программист» утвержденного приказом Минтруда и социальной защиты РФ от 18.11.2013 г. №679н (зарегистрировано Министерством юстиции Российской Федерации 18.12.2013 г. № 30635);

- профессионального стандарта «Специалист по информационным системам» утвержденного приказом Минтруда и социальной защиты РФ от 18.11.2014 г. №896н (зарегистрировано Министерством юстиции Российской Федерации 24.12.2014 г. № 35361):

- профессионального стандарта «Специалист по информационным ресурсам» утвержденного приказом Министерства труда и социальной защиты РФ от 08.09.2014 г. №629н (зарегистрировано Министерством юстиции Российской Федерации 26.09.2014 г. № 34136).

-Общероссийского классификатора профессий рабочих, должностей служащих и тарифных разрядов ОК 016-94 (ОКПДТР) (принят постановлением Госстандарта РФ от 26 декабря 1994 г. N 367) (с изменениями и дополнениями);

-Единый квалификационный справочник должностей руководителей, специалистов и других служащих (ЕКС), 2017

Разработал: к.т.н., Хрипунов Н.В.

Согласовано:

Руководитель основной профессиональной образовательной программы специальности 09.02.05 «Прикладная информатика (по отраслям)»

**Гнолпись** 

(подпись)

ANTENNA OSA

660.48

**DWINNING** 

Владимир Михайлович

к.т.н. Хрипунов Н.В. (DOJIDNO) (ученая степень, звание, Ф.И.О

Согласовано:

1. Баранов Л.С., директор ООО «Ру-мастер».

2. Филиппов В.М., директор ИП Филиппов В.М.

Рассмотрено на заседании кафедры «Прикладная информатика в экономике» протокол №  $2 \text{ or }$  $22.06$  $\Gamma.$ И.о. заведующего кафедрой, В.А. Бердников  $(\Phi, M, O.)$ 

#### **1. Область применения программы экзамена (квалификационного)**

Программа экзамена (квалификационного) является частью основной профессиональной образовательной программы в соответствии с ФГОССПО по специальности 09.02.05 «Прикладная информатика (по отраслям)» в части освоения квалификации **техник-программист** и основныхвидов профессиональной деятельности (ВПД):

Обработка отраслевой информации;

 Разработка, внедрение и адаптация программного обеспечения отраслевой направленности;

 Сопровождение и продвижение программного обеспечения отраслевой направленности;

Обеспечение проектной деятельности.

Экзамен (квалификационный) по профессиональным модулям проводится как комплексный экзамен.

К комплексному экзамену (квалификационному) по профессиональным модулям допускаются обучающиеся, успешно прошедшие промежуточную аттестацию по МДК в рамках всех профессиональных модулей, включенных в комплексный экзамен (квалификационный), а также успешно прошедшие учебную и производственную практику в рамках каждого из модулей.

#### **2. Цель проведения экзамена (квалификационного)**

Экзамен (квалификационный) представляет собой форму независимой оценки результатов обучения с участием работодателей и проводится по результатам освоения программ профессиональных модулей:

- ПМ.01 Обработка отраслевой информации
- ПМ.02 Разработка, внедрение и адаптация программного обеспечения отраслевой направленности
- ПМ.03Сопровождение и продвижение программного обеспечения отраслевой направленности
- ПМ.04 Обеспечение проектной деятельности

Экзамен (квалификационный) направлен на определение готовности обучающихся к указанным видам деятельности посредством оценки их профессиональных компетенций, сформированных в ходе освоения междисциплинарных курсов, учебной и производственной практики.

Итогом экзамена (квалификационного) является однозначное решение: «вид профессиональной деятельности освоен / не освоен» с выставлением оценки.

#### **3. Порядок проведения экзамена (квалификационного)**

1) Форма проведения экзамена: выполнение комплексного практического задания

2) Срок проведения: 8 семестр

3) Требования к условиям проведения экзамена

Помещение: Лаборатория обработки информации отраслевой направленности

Оборудование: компьютеры с программным обеспечением с доступом к сети интернет и справочно-правовым системам, текст заданий для практического этапа экзамена на электронном носителе, калькулятор, ручка, бумага для черновиков

Максимальное время выполнения теоретико-практических заданий: 315 минут.

# **4. Фонд оценочных средств для проведения экзамена (квалификационного)**

# **4.1. Результаты освоения профессиональных модулей, подлежащие проверке**

# **ПМ. 01 Обработка отраслевой информации**

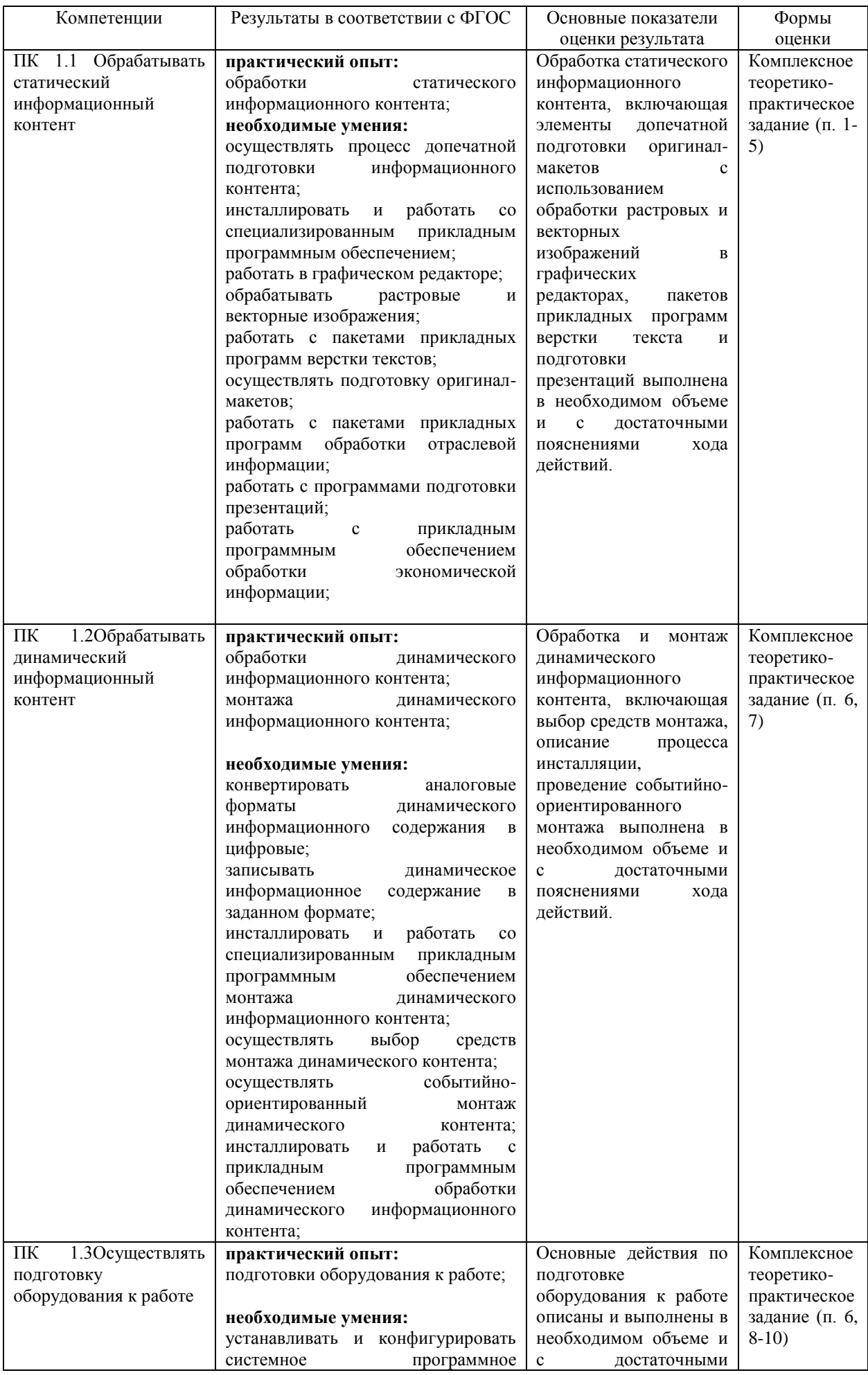

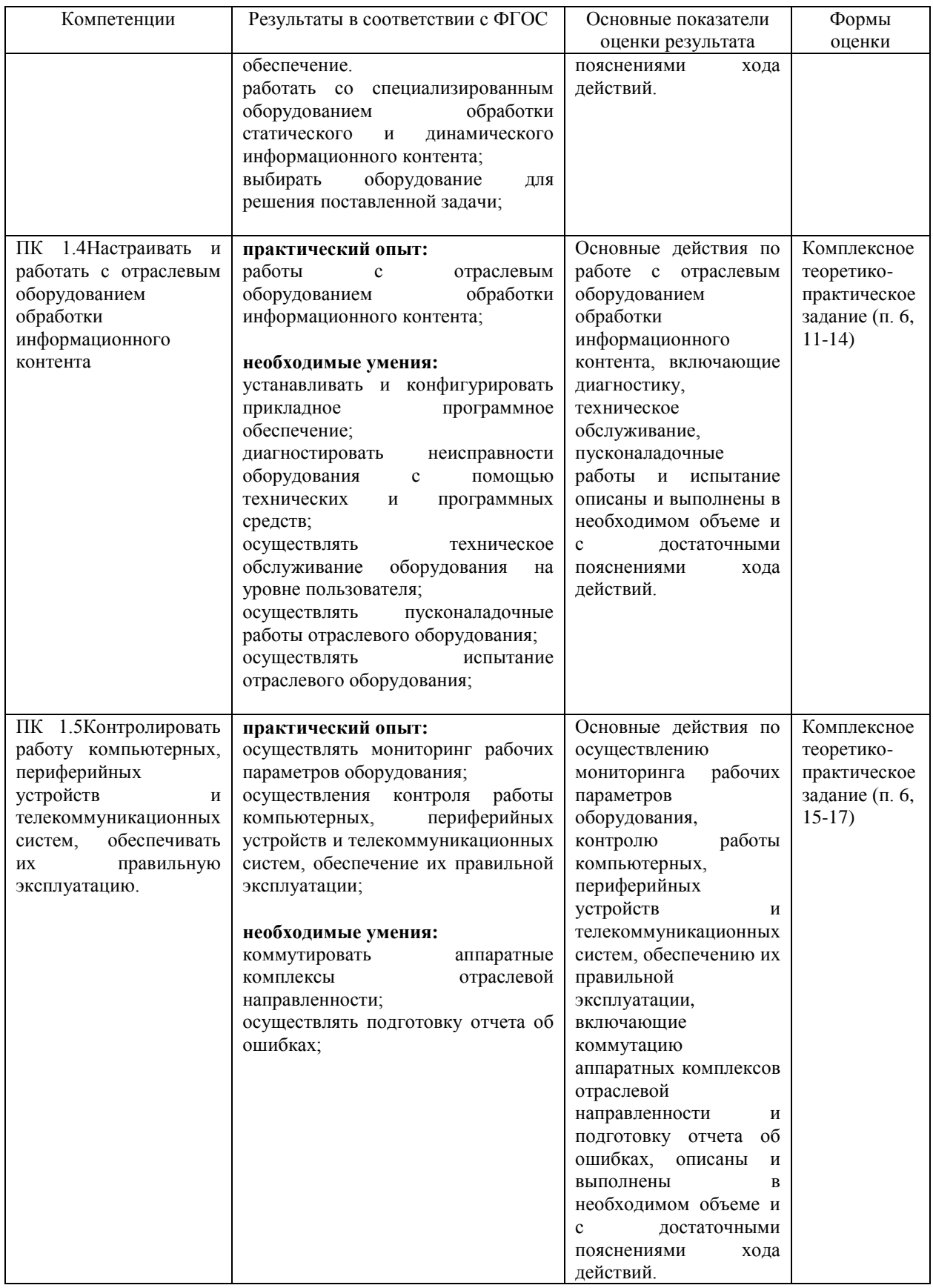

# **ПМ. 02 Разработка, внедрение и адаптация программного обеспечения отраслевой направленности**

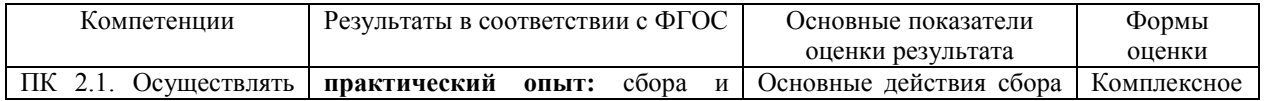

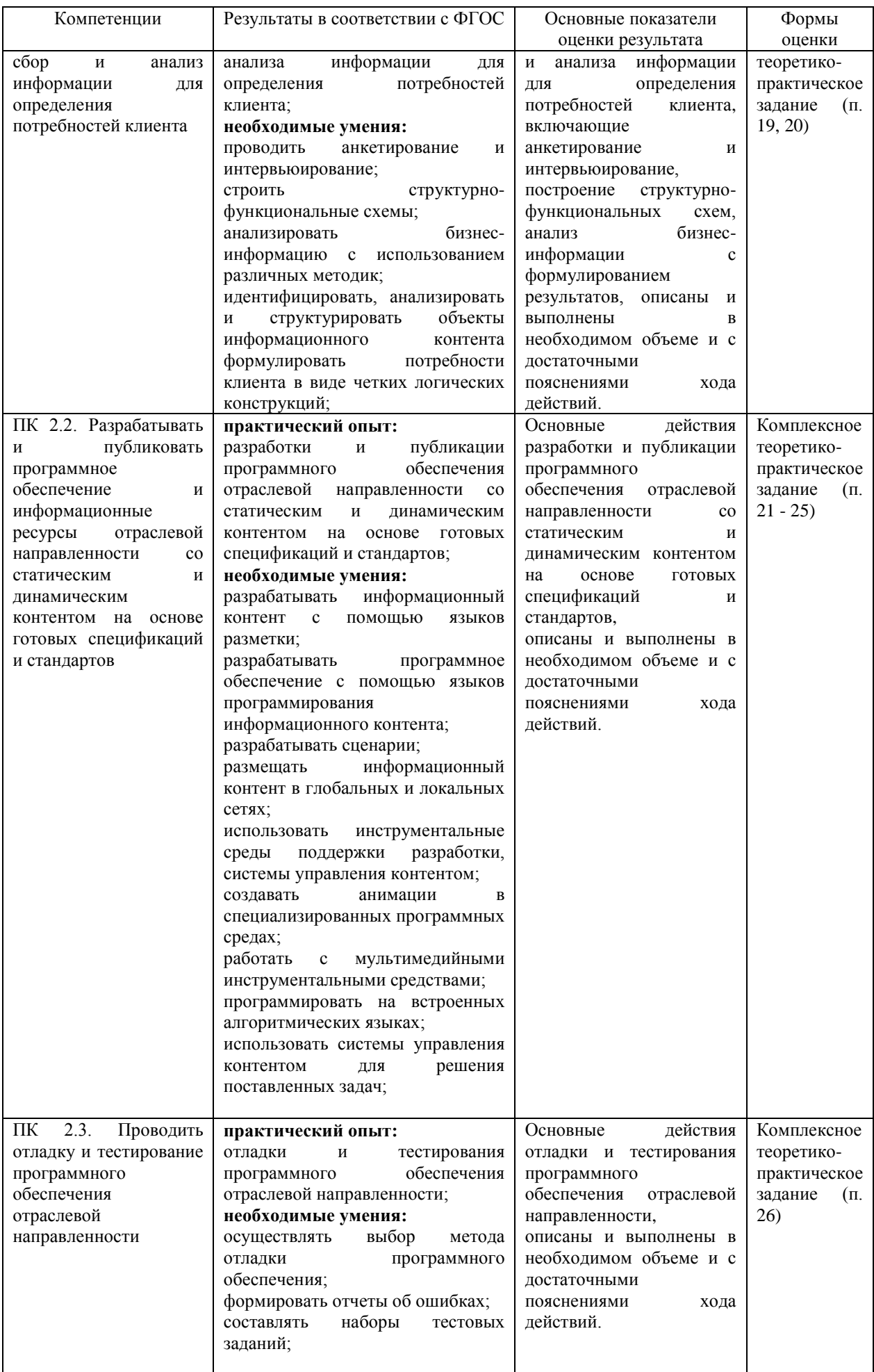

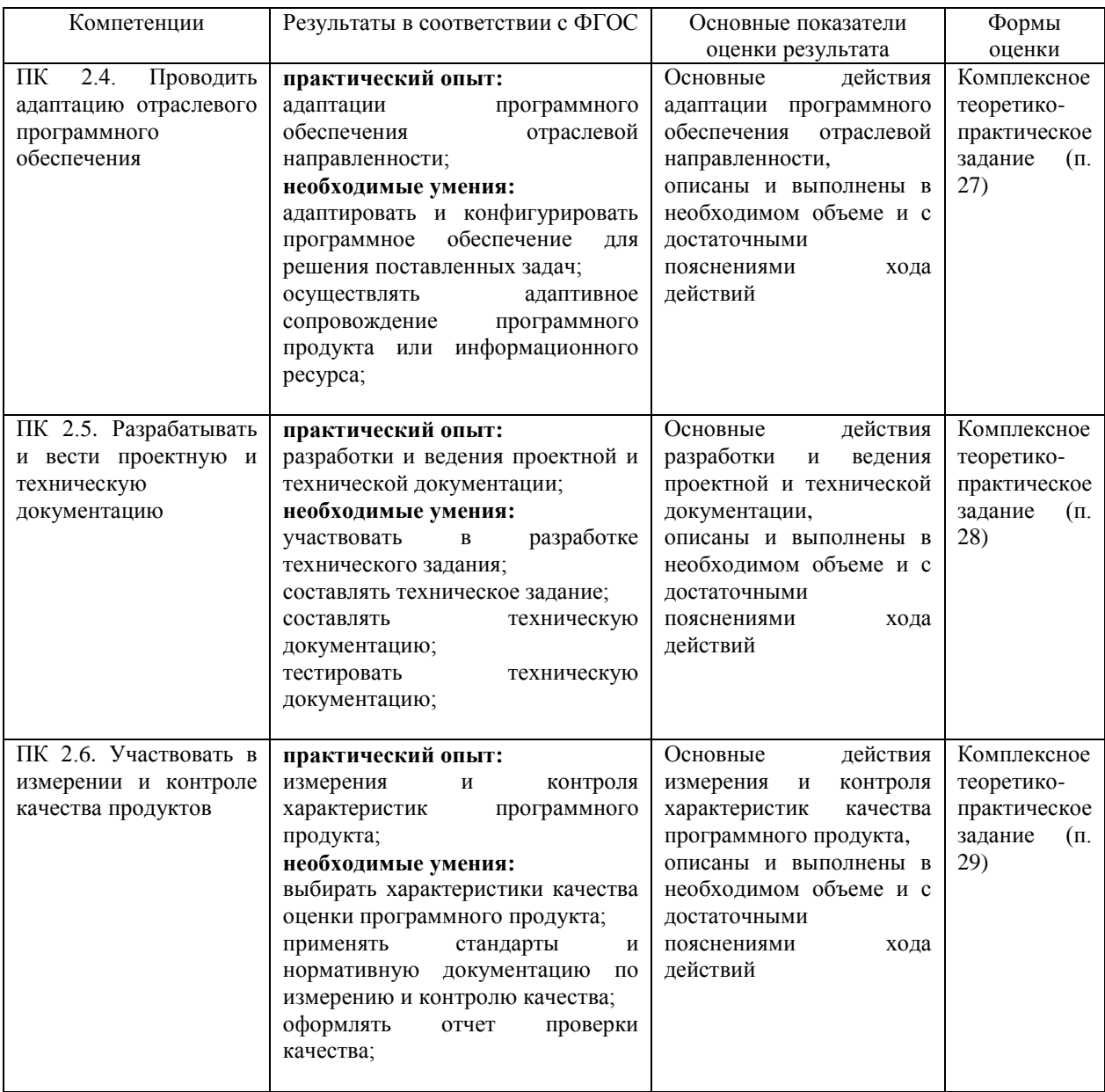

# **ПМ. 03 Сопровождение и продвижение программного обеспечения отраслевой направленности**

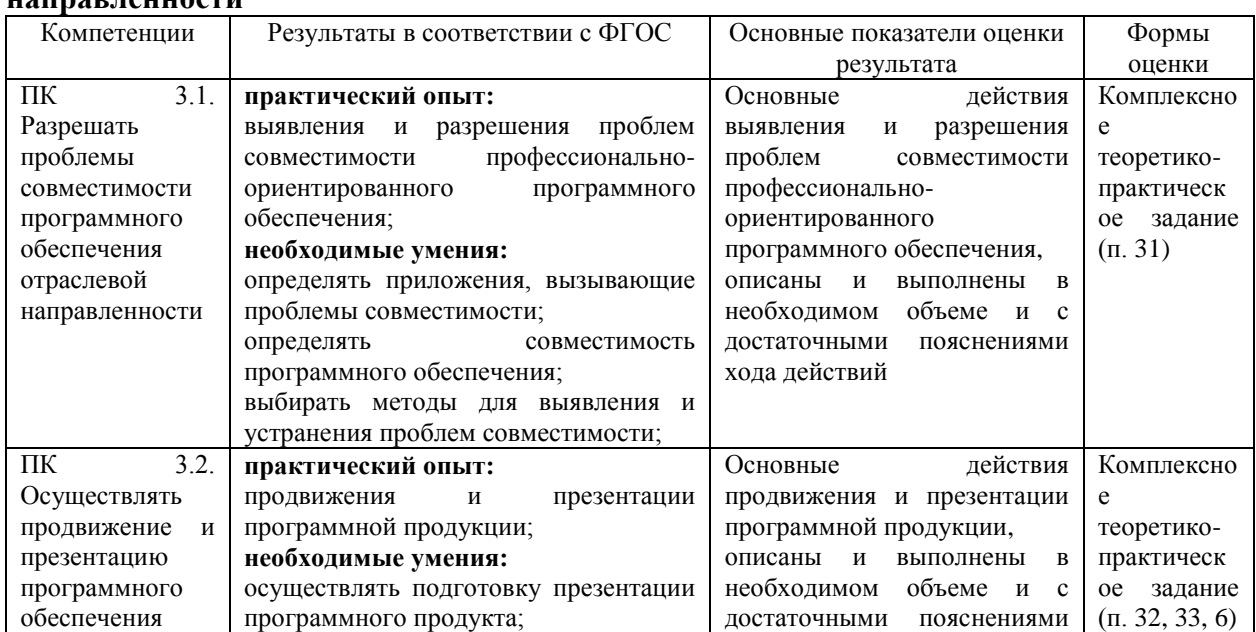

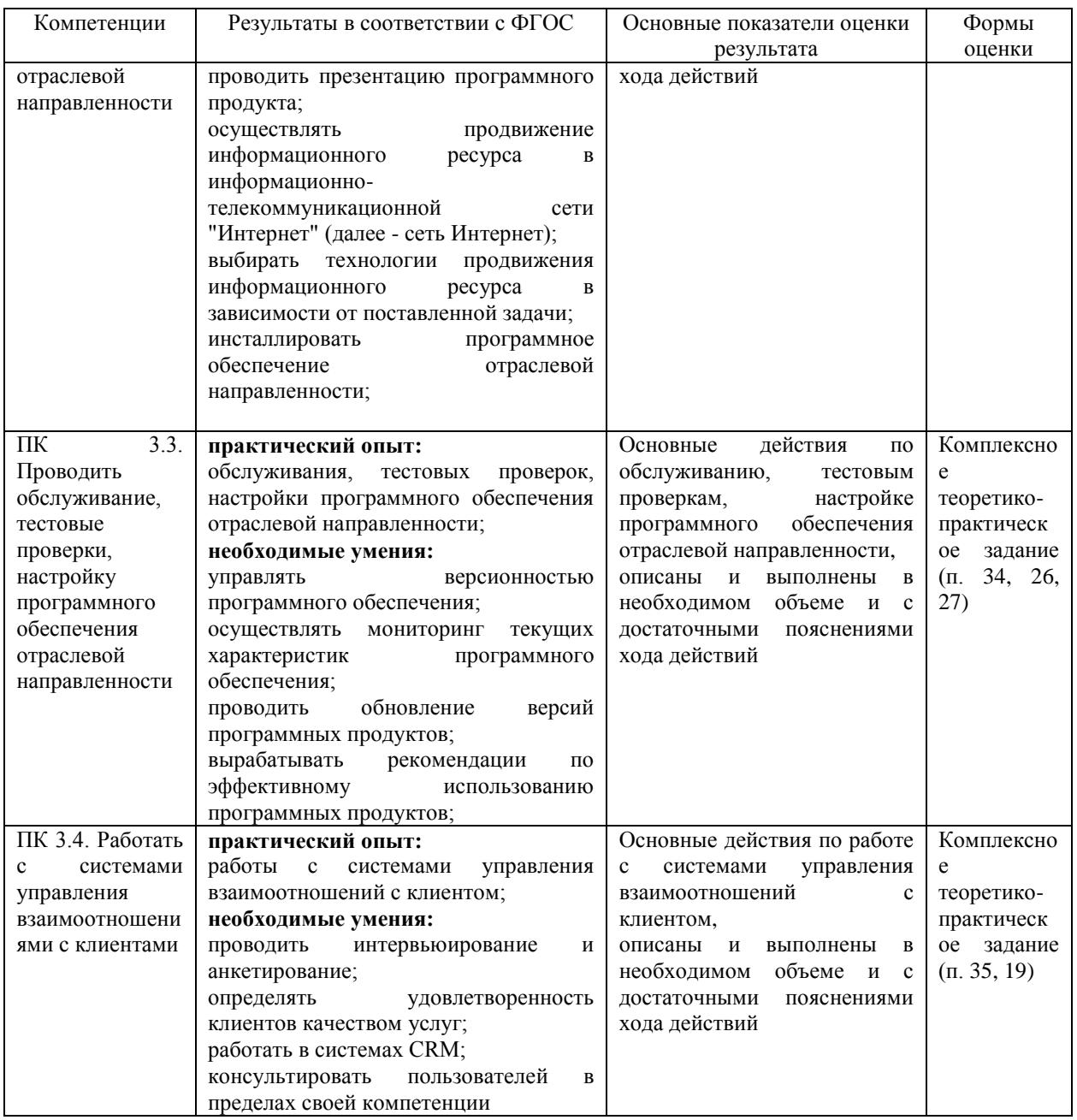

# **ПМ. 04 Обеспечение проектной деятельности**

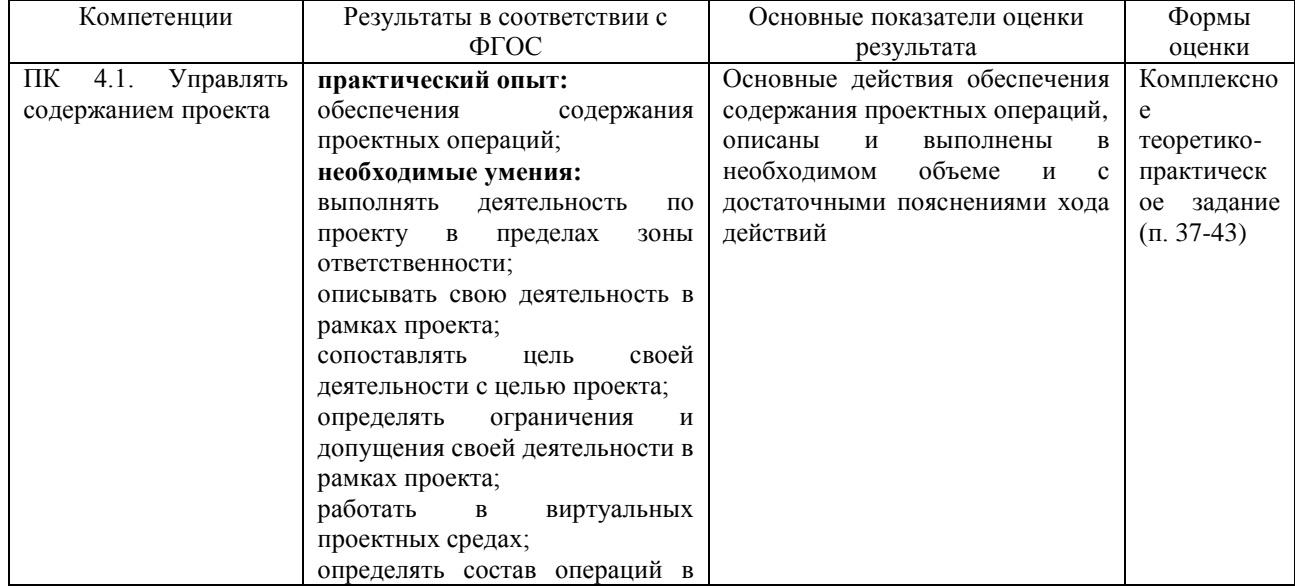

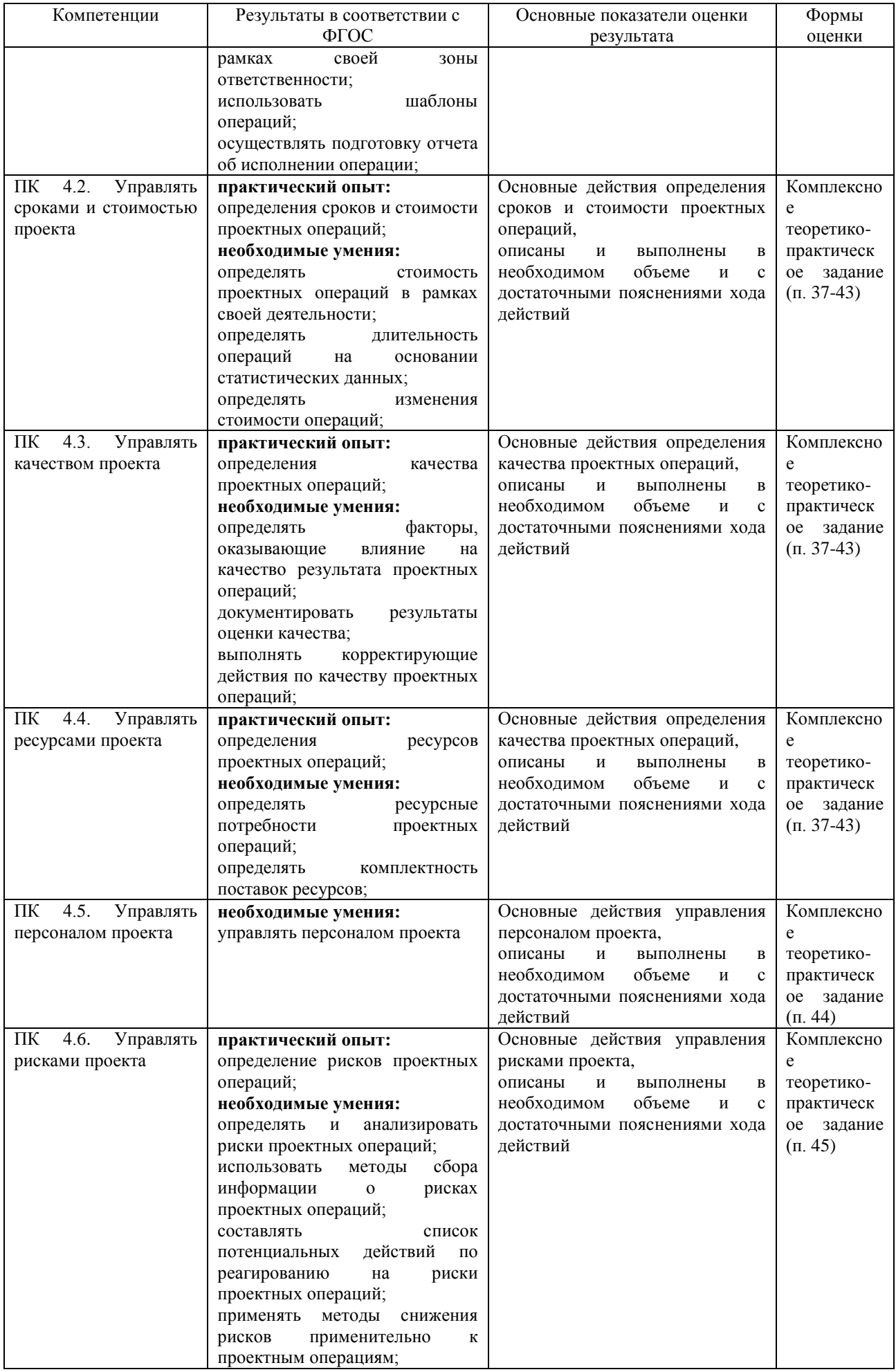

#### **4.2. Типовые контрольные задания к экзамену (квалификационному), необходимые для оценки результатов освоения профессиональных модулей**

1 Открыть изображение**10**.dxf в векторном формате, находящееся на сетевом диске teach в папке dxf.

2. Преобразовать изображение в растровый формат jpg и сохранить изображение на рабочем столе под именем kartinka.jpg.

3. Открыть изображение kartinka.jpg в любом графическом редакторе и нанести в нижней части изображения надпись «Рисунок 1». Сохранить.

4. Создать документ MS Word и вставить туда полученное изображение. Изменить размер изображения таким образом, чтобы оно занимало по высоте 1/3 часть листа без нарушения пропорций.

Описать пакеты прикладных программ обработки отраслевой информации (прикладное программное обеспечение для обработки экономической информации) и особенности работы с ними. Описать порядок их инсталляции.

Вставить заголовок «Оригинал-макет страницы». Вставить группу и Фамилию И.О. студента в нижний колонтитул. Вставить название рисунка «Результат обработки статического контента».

Выполнить верстку оригинал-макета страницы.

Сохранить документ на рабочем столе под именем dokument.docx.

5. Создать презентацию MS PowerPoint, вставить изображение на первый слайд презентации. Сохранить презентацию на рабочем столе под именем prez.pptx.

6. Используя Интернет осуществить выбор средств монтажа динамического контента, позволяющих

- конвертировать аналоговые форматы динамического информационного содержания в цифровые (оцифровка видеокассет, платы АЦП и специализированное  $\Pi$ O);

- записывать динамическое информационное содержание в заданном формате(видео и аудио конвертеры);

- осуществлять видеомонтаж.

Описать процесс инсталляции прикладного программного обеспечения обработки динамического информационного контента (установка программы видеомонтажа)

Описать процесс инсталляции специализированного прикладного программного обеспечения обработки динамического информационного контента (установка конвертера).

Описать процесс инсталляции системного программного обеспечения обработки динамического информационного контента (установка драйвера платы АЦП видео).

7. Скопировать звуковой файл10.mp3, находящийся на сетевом диске teach в папке \_mp3, на рабочий стол. Вставить на первый слайд презентации prez.ppt, звуковой файл. Провести событийно-ориентированный монтаж - установить задержку начала воспроизведения 5 секунд после события «открытие слайда». Закрыть презентацию.

8. Описать процесс подготовки к работе персонального компьютера. Осмотреть системный блок ПК и выполнить описание назначения всех разъѐмов.

9. Описать порядок оцифровки статического информационного контента с использованием сканера.

10. Описать порядок оцифровки динамического информационного контента с использованием платы АЦП.

11. Описать технические (термодатчики) и программные средства диагностики параметра «температура процессора».

12. Описать и провести техническое обслуживание (разборка, чистка, сборка) оборудования «механическая мышь».

13. Составить план проведения пусконаладочных работ при запуске информационной системы **«Библиотека»**, содержащей базу данных и 10 пользовательских ПК, объединенных в локальную сеть.

14. Составить план испытаний информационной системы **«Библиотека»** с характеристиками по п. 13.

15. Осуществить мониторинг рабочих параметров и контроль работы процессора и сети с использованием средств Windows. Изложить требования к правильной эксплуатации процессора.

16. Описать порядок коммутации аппаратных комплексов отраслевой направленности: соединение двух ноутбуков через модули беспроводной связи. ОС Windows 7.

17. Выполнить тестирование скорости интернета с использованием онлайн-сервиса Яндекса. Вывести отчет, содержащий техническую информацию проверки.

18. Создать на рабочем столе папку «Фамилия\_студента»-1. Переместить в папку файлы с рабочего стола: 11.dxf, 11.mp3, kartinka.jpg, dokument.docx, prez.pptxи электронный вариант ответа на ПМ01 – файл otvet01.docx. Скопировать папку «Фамилия студента»1 в begin/ КЭ/ПМ01. Следующие ответы записывать в файл otvet02.docx

19. Разработать анкету для интервьюирования клиентов предметной области «**Библиотека**» не менее 5 вопросов используя не менее 2 форм вопроса. Заполнить результаты анкетирования. На их основании сформулировать потребности клиента в виде четких логических конструкций.

20. Идентифицировать, анализировать и структурировать объекты информационного контента предметной области «**Библиотека**» по результатам чего построить структурно-функциональную схему процессов в нотации IDEF0 содержащую контекстную диаграмму и диаграмму декомпозиции первого уровня. Проанализировать бизнес-информацию, представленную на схеме.

21. Используя язык разметки HTMLразработать и создать в редакторе «Блокнот» или «Dreamweaver» HTML-документ с табличным содержанием предметной области «Библиотека». Имя файла – page. Открыть HTML-документ в браузере. Сохранить в begin/\_КЭ/ПМ02/ «фамилия\_студента» /.

22. В Excelсоздать таблицу, связанную с предметной областью «**Библиотека**» и предусматривающую набор исходных данных и результат расчета. Обеспечить заменяемость наборов исходных данных с применением сценариев. На встроенном алгоритмическом языке VBA написать прогграммуокрашивающую ячейки таблицы в желтый цвет. Сохранить файл под именем сценарии+алг в begin/\_КЭ/ПМ02/ «фамилия\_студента» /.

23. С помощью инструментальной среды разработки MSVisualStudioразработать главную форму приложения, связанного с предметной областью «**Библиотека**». С помощью языка программирования информационного контента C# запрограммировать кнопки формы. Сохранить проект в автономный файл под именем forma. Сохранить файл в begin/ КЭ/ПМ02/ «фамилия студента» /.

24. Создать анимированный баннер в специализированной программной среде Flash. Проиграть баннер с использованием мультимедийного инструментального средства. Разместить цель перехода при нажатии на баннер на сайте yandex.ru.

25. Описать порядок использования систем управления контентом для решения задач.

26. Обосновать выбор метода отладки программного обеспечения для приложения forma, провести компиляцию и сформировать отчет об ошибках, составить набор тестовых заданий.

27. Описать порядок и содержание адаптации и конфигурирования программного обеспечения. Составить план адаптивного сопровождения программного продуктасвязанного с предметной областью «**Библиотека**».

28. Разработать структуру технического задания ИС, связанной с предметной областью «**Библиотека**». Составить один из пунктов ТЗ. Описать порядок тестирования технической документации.

29. Выбрать характеристики качества программного продукта, связанного с предметной область «Библиотека» с учетом стандартов по измерению и контролю качества. Разработать отчет контроля качества.

30. Сохранить файл otvet02.docx в begin/\_КЭ/ПМ02/ «фамилия\_студента». Следующие ответы записывать в файл otvet03.docx

31. Привести краткий обзор методов выявления и разрешения проблем совместимости профессионально-ориентированного программного обеспечения, включающий

- способы определять приложения, вызывающие проблемы совместимости;

- способы определять совместимость программного обеспечения;

- рекомендации как выбирать методы для выявления и устранения проблем совместимости

32. Изложить основные пункты презентации программного продукта, связанного с предметной областью «**Библиотека**». Разработать рекомендации к проведению презентации.

33. Разработать план продвижения программного продукта связанного с предметной областью «**Библиотека**» в сети Интернет. Обосновать выбор технологий продвижения.

34. Разработать рекомендации по эффективному использованию программного продукта, связанного с предметной областью «**Библиотека**».

35. Описать структуру CRM системы программного продукта, связанного с предметной областью «**Библиотека**».

36. Сохранить файл otvet03.docx в begin/\_КЭ/ПМ03/ «фамилия\_студента». Следующие ответы записывать в файл otvet04.docx.

37. В соответствии с предметной областью создайте план проекта разработки информационного продукта в MS Project.

38. Создайте список задач, организованный по суммарным и подробным задачам. Используйте вехи и повторяющиеся задачи. Составьте календарный план проекта, отобразите его в виде диаграммы Ганта.

39. Добавьте к проекту сотрудников, оборудование и материалы в соответствии с темой проекта. Определите графики работы сотрудников: троим сотрудникам установите стандартный график работы, остальным назначьте график, созданный вами средствами программы MS Project.

40. С помощью программы MS Project задачам проекта назначьте ресурсы. Введите сведения о затратах для ресурсов и задач. Назначьте затраты ресурсам, установите фиксированные затраты, определите момент начисления затрат, просмотрите затраты на ресурсы и задачи, и проект в целом.

41. С помощью программы MS Projectизмените масштаб проекта и отобразите общие сведения о календарном плане. Определите критический путь проекта. Создайте два разных представления проекта, используйте фильтр, сортировку и группировку данных. Измените зависимость задач, установите перекрывание и задержку задач, установите и проверьте ограничения задачи, установите фиксирование длительности и прерывание задачи. Сохраните базовый  $\mathbf{H}$ промежуточный планы проекта.

42. Сравните с помошью программы MS Project ход выполнения задач с планом с помощью представления «Диаграмма Ганта с отслеживанием». С помощью введения фактических значений дат начала и окончания для задач перепланируйте календарный план для оставшейся части проекта после его фактического нарушения. Введите фактическую длительность для одной из задач. Обновите ход выполнения задачи путем ввода процента завершения для длительности задачи. Обновите фактические трудозатраты за промежуток времени путем ввода трудозатрат для отдельного дня или недели в календарном плане. Сравните фактические и плановые трудозатраты для одной из задач. Введите итоговые фактические трудозатраты одного из ресурсов. Определите оставшиеся трудозатраты. Проанализируйте текущие, базовые, фактические и оставшиеся затраты проекта, используя кнопку Статистика в разделе Сведения о проекте. Найдите и покажите ресурсы с превышением доступности, уменьшите трудозатраты ресурса. Переназначьте трудозатраты другому ресурсу, создайте задержку задачи.

43. С помощью программы MS Project для проекта создайте два стандартных отчета: один из которых отчет «Дела по исполнителям», а второй показывает затраты по проекту. Сохраните файл проекта под именем project04.

44. Предложить систему мотивации персонала проекта

45. Провести анализ рисков проекта, включающий

- определение и анализ рисков проектных операций;

- обзор методов сбора информации о рисках проектных операций;

- список потенциальных действий по реагированию на риски проектных операций;

- методы снижения рисков применительно к проектным операциям

begin/K3/IIM04/ 46.  $project04$ Сохранить файлы  $\mathbf{M}$  $otvet04.docx$  $\overline{B}$ «фамилия студента». Распечатайте электронные варианты ответов, объедините с рукописными и сдайте задание комиссии.

# 4.3. Описание показателей и критериев оценки результатов сдачи экзамена (квалификационного)

Условием положительной аттестации на экзамене (квалификационном) является положительная оценка освоения всех профессиональных компетенций по всем контролируемым показателям. При отрицательном заключении хотя бы по олной из профессиональных компетенций принимается решение «вил профессиональной деятельности не освоен».

Оценка за выполнение практических заданий включает как оценивание продукта (конечного результата), так и процесса выполнения работы. Эксперты (члены аттестационной комиссии) оценивают корректность, последовательность действий в соответствии с поставленной задачей. Если обучающийся не выполняет требования безопасности, подвергает опасности себя и других участников экзамена, то комиссия вправе отстранить его от выполнения работы.

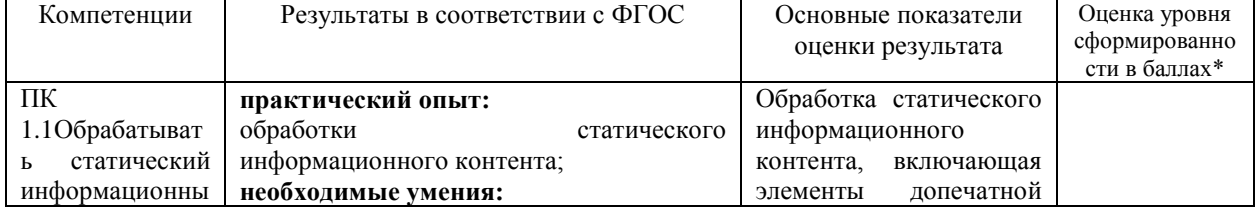

#### Карты экспертной проверки: ПМ. 01 Обработка отраслевой информации

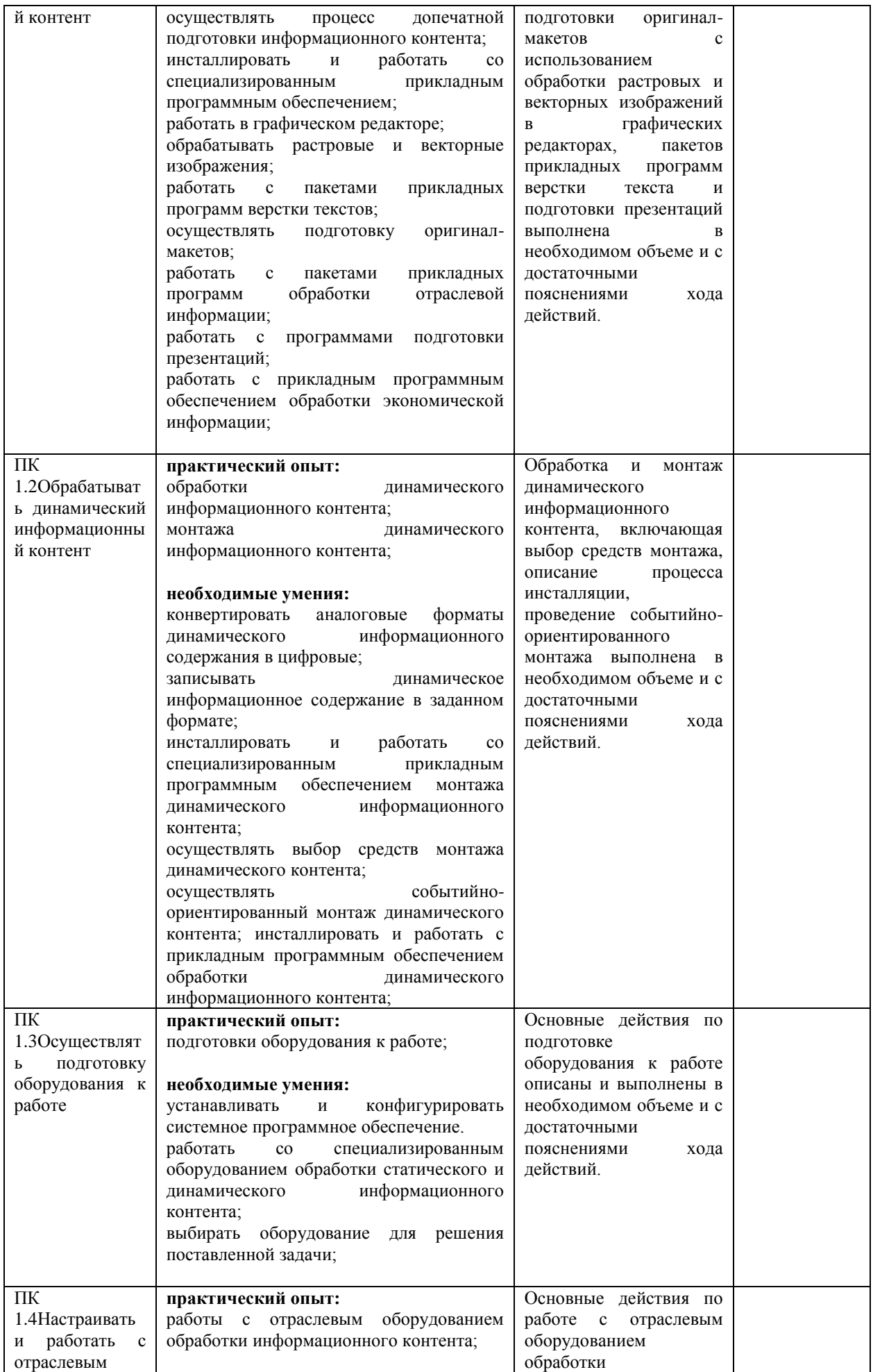

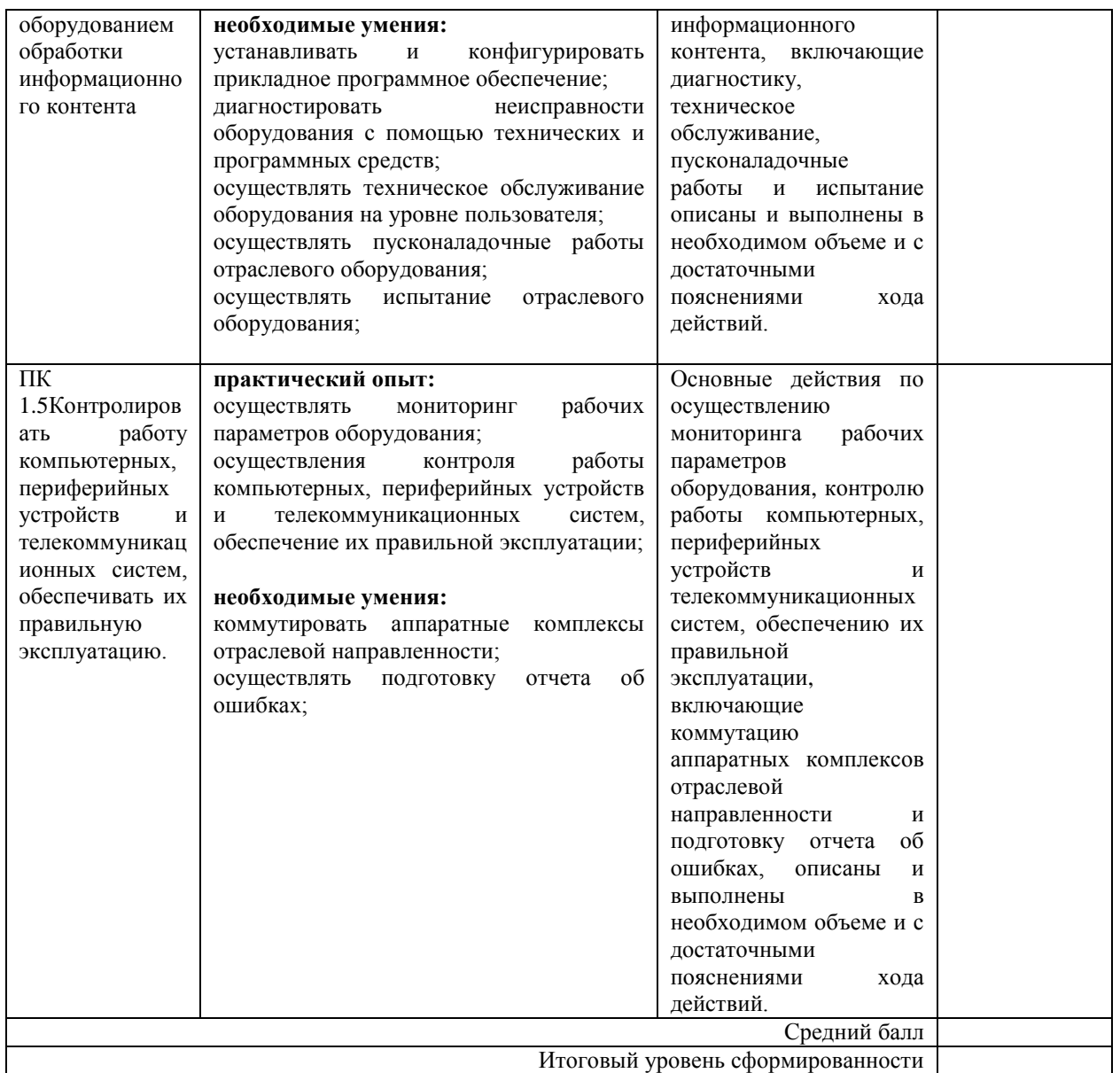

*\*Каждый показатель оценивается по 100-балльной шкале: 86-100 баллов - повышенный уровень (отлично); 70-85,9 баллов - пороговый уровень (хорошо); 61-69,9 баллов - пороговый уровень (удовлетворительно)*

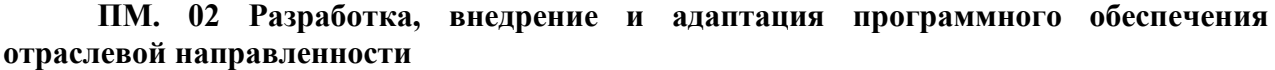

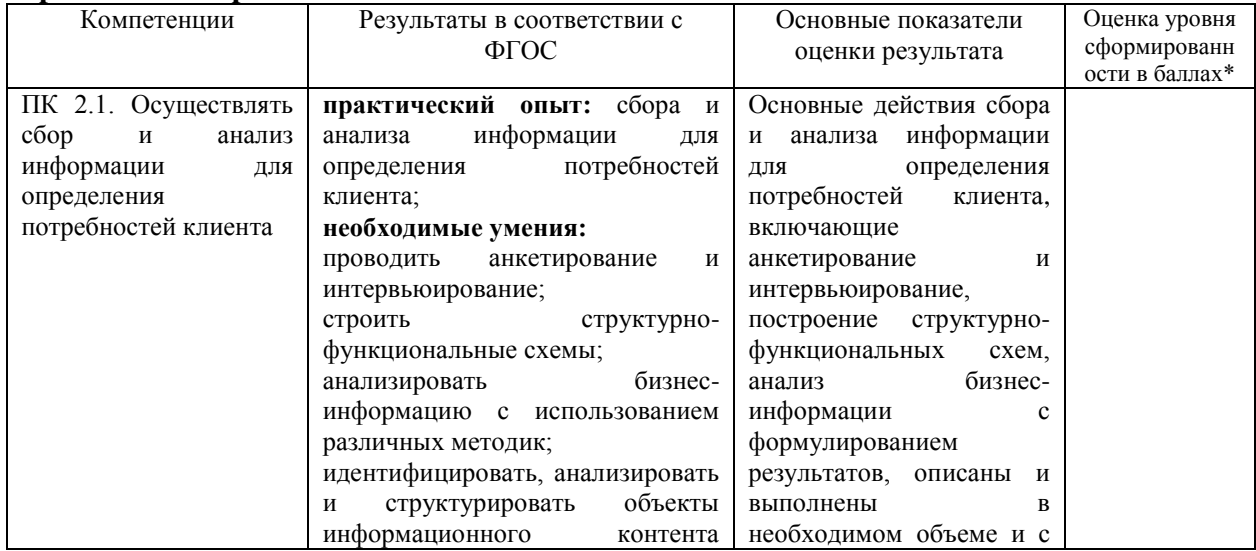

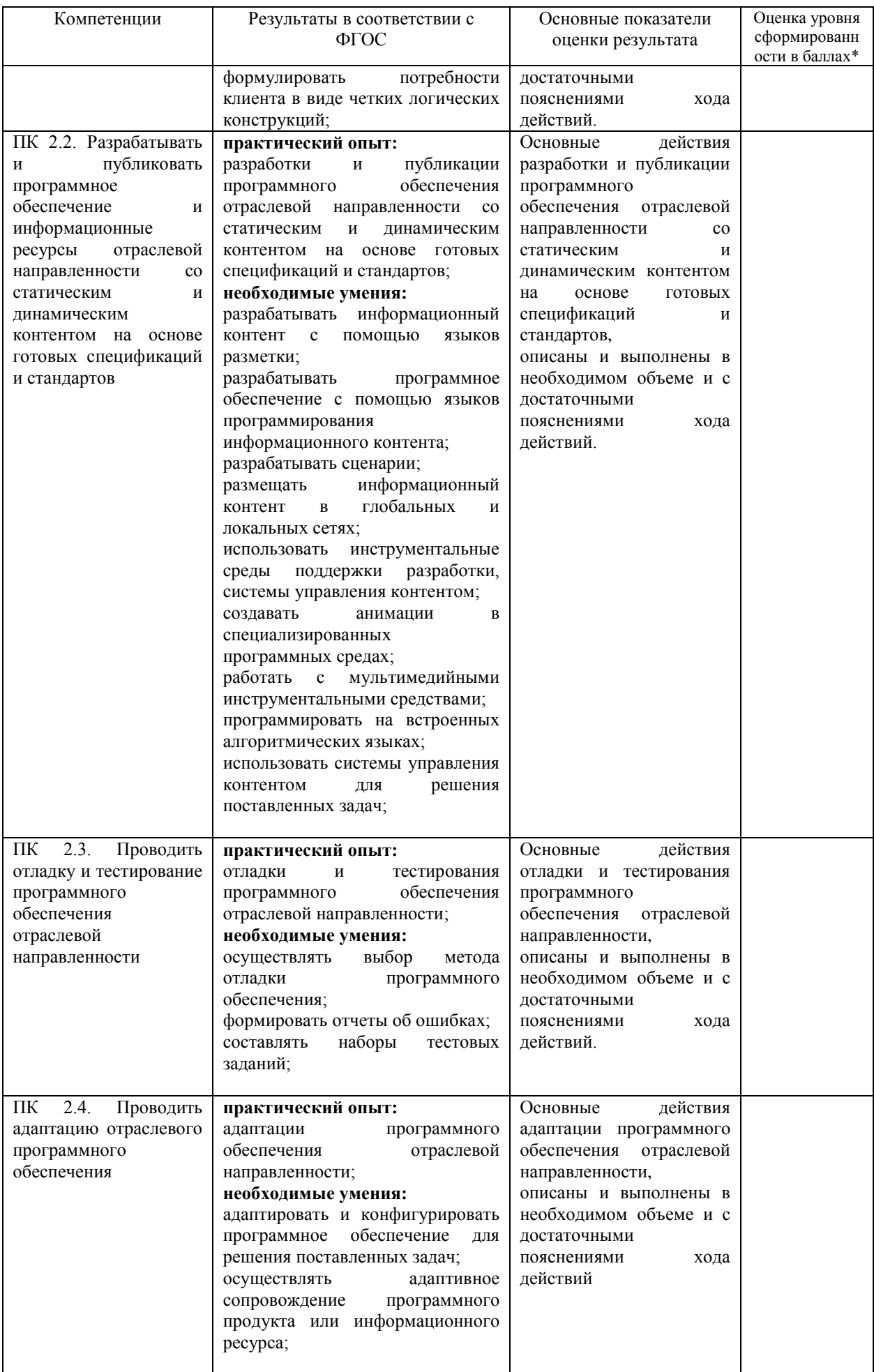

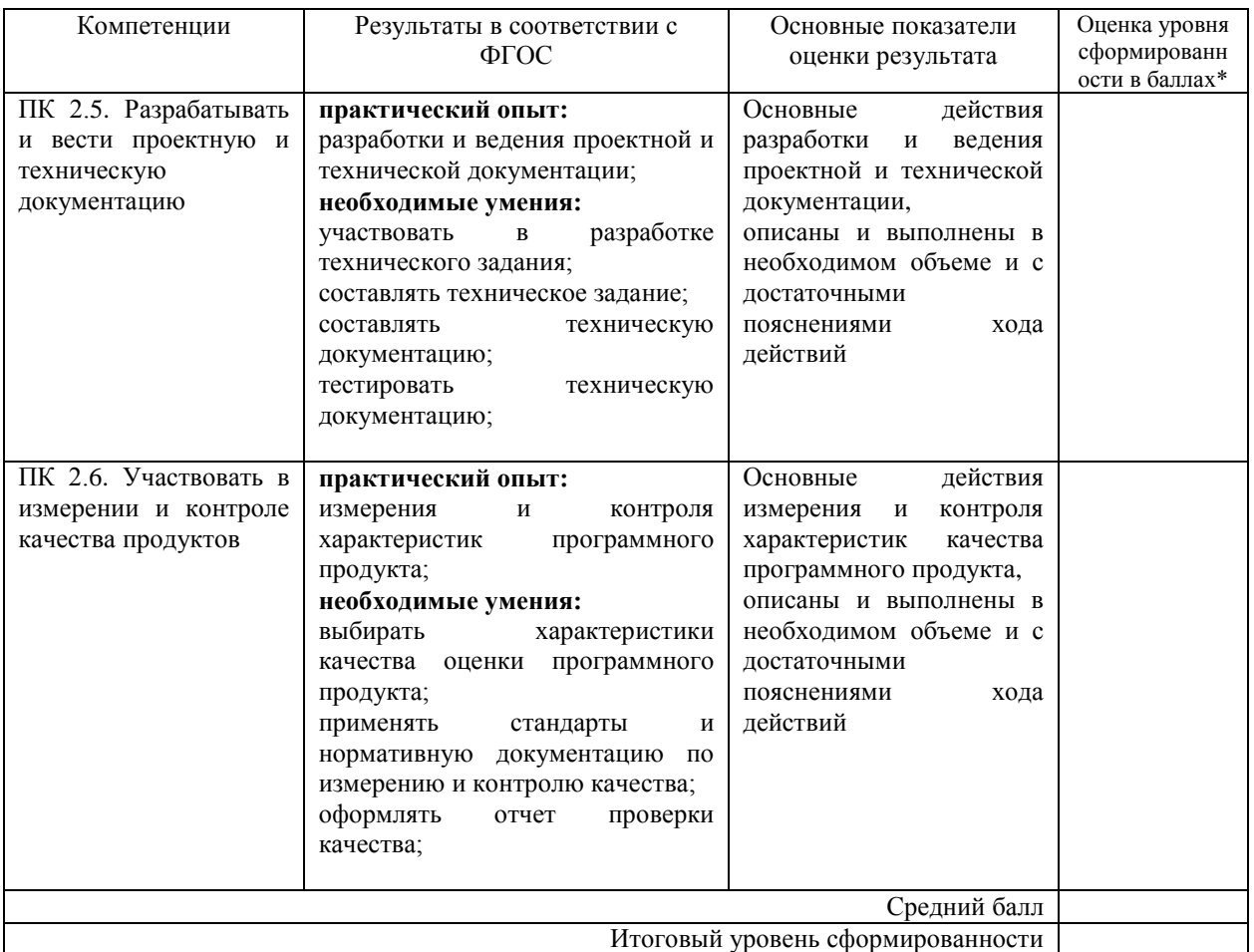

*\*Каждый показатель оценивается по 100-балльной шкале: 86-100 баллов - повышенный уровень (отлично); 70-85,9 баллов - пороговый уровень (хорошо); 61-69,9 баллов - пороговый уровень (удовлетворительно)*

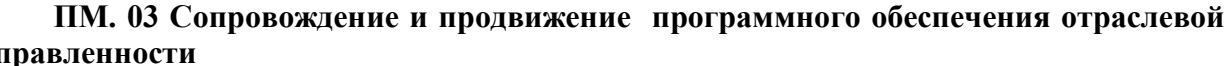

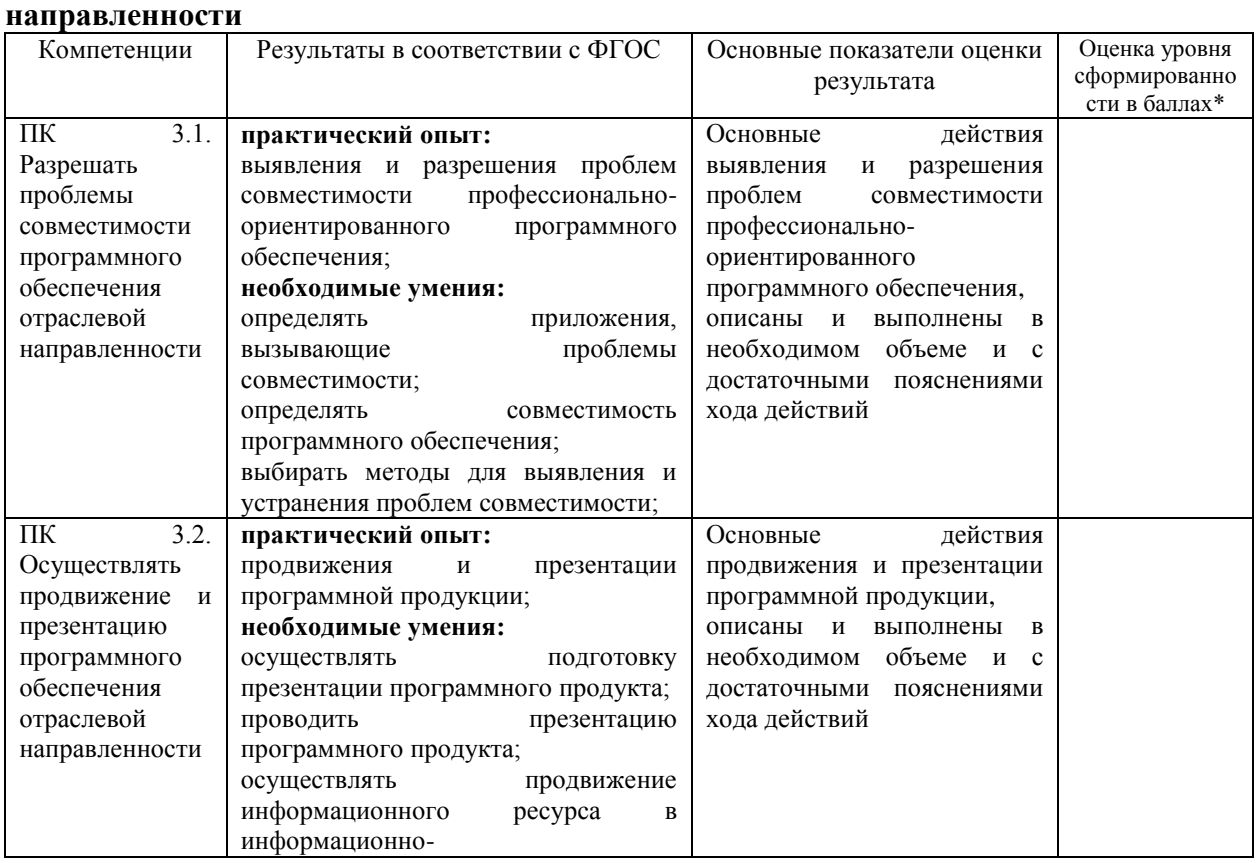

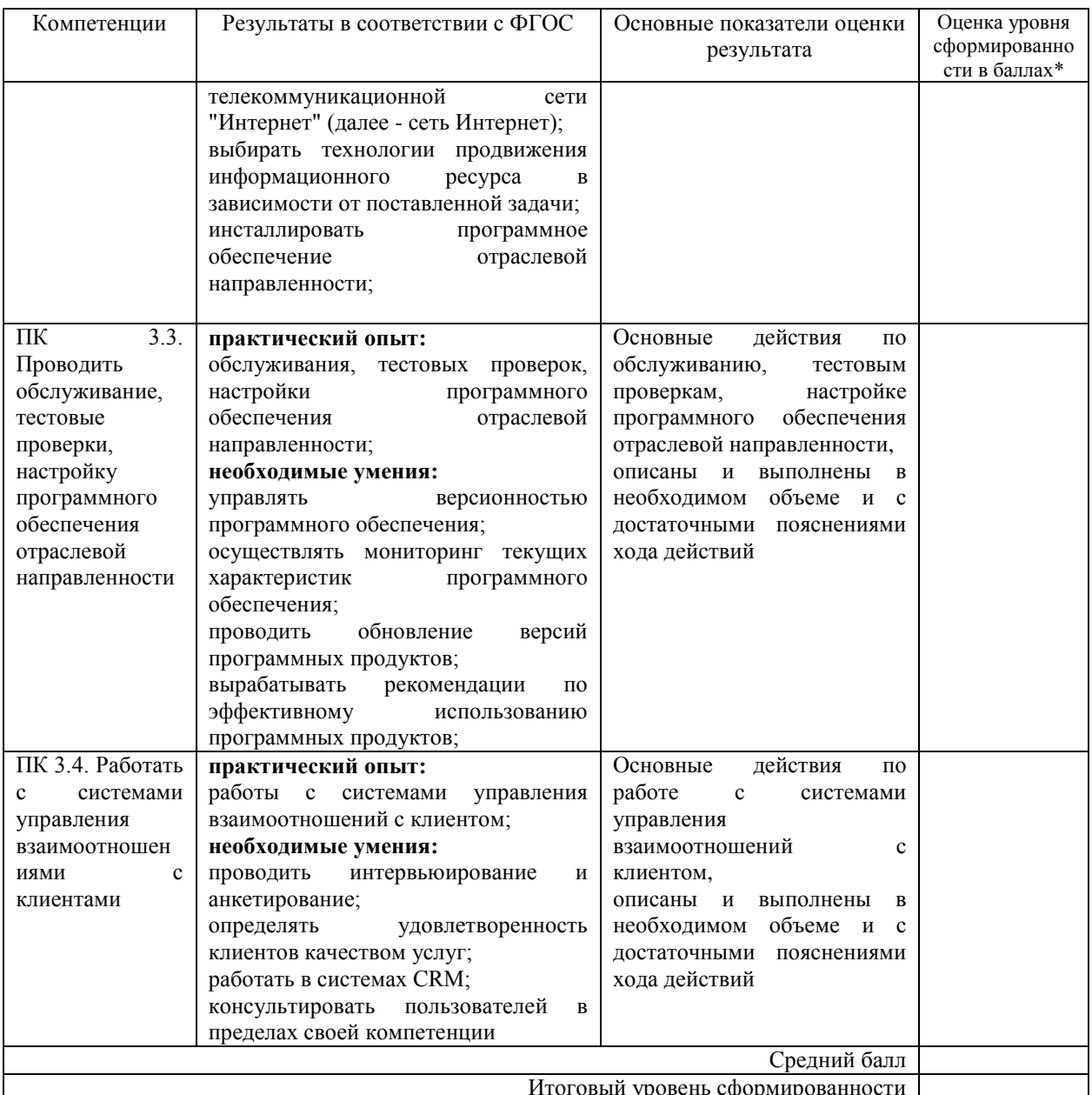

(удовлетворительно)

# ПМ. 04 Составление и использование бухгалтерской отчетности

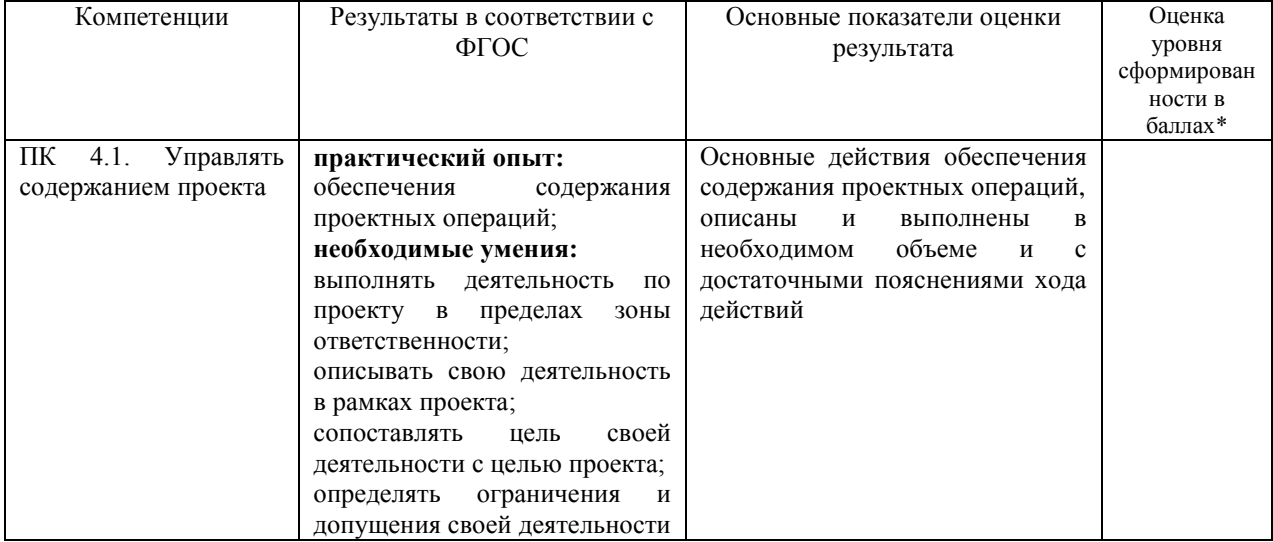

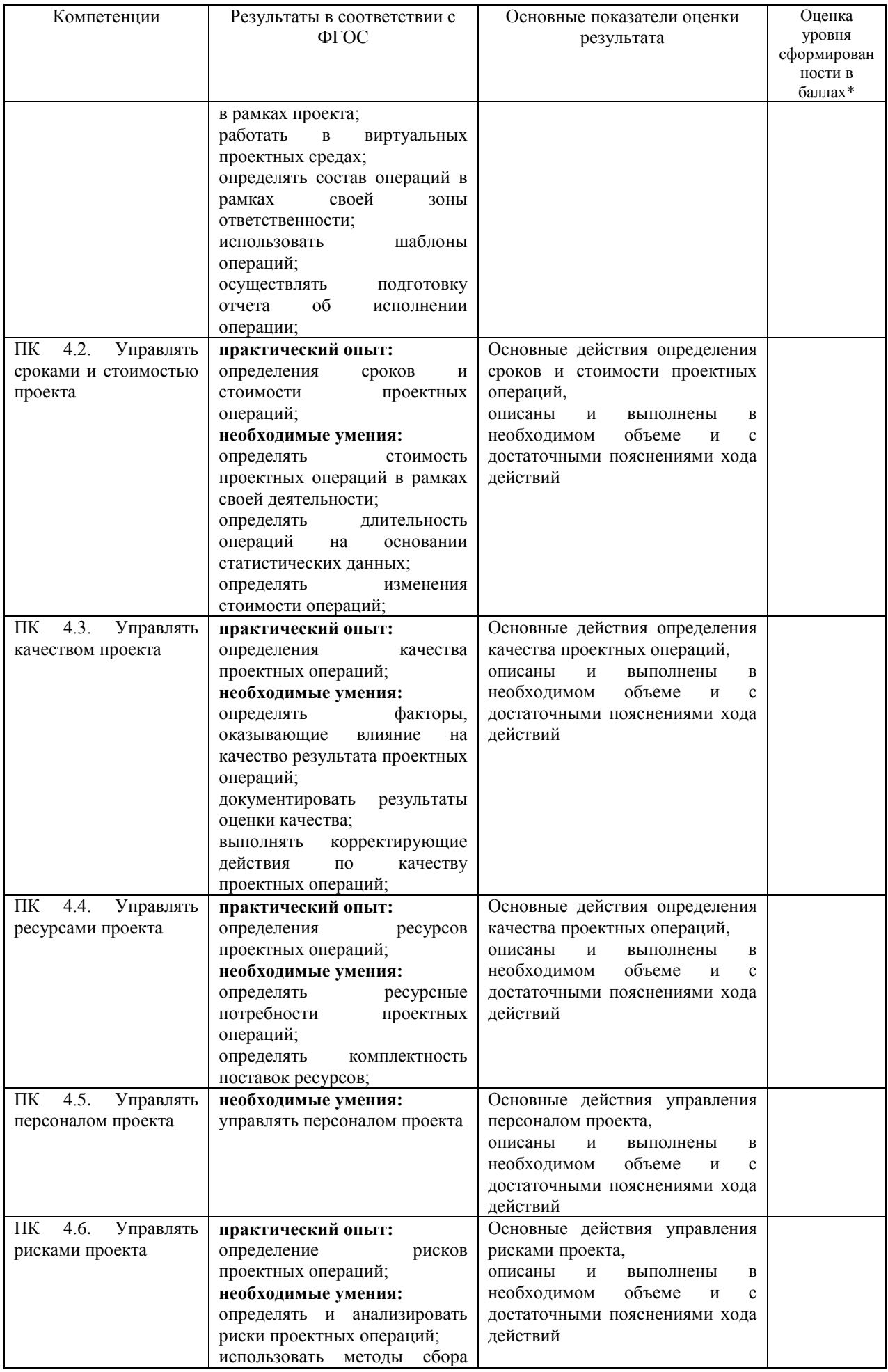

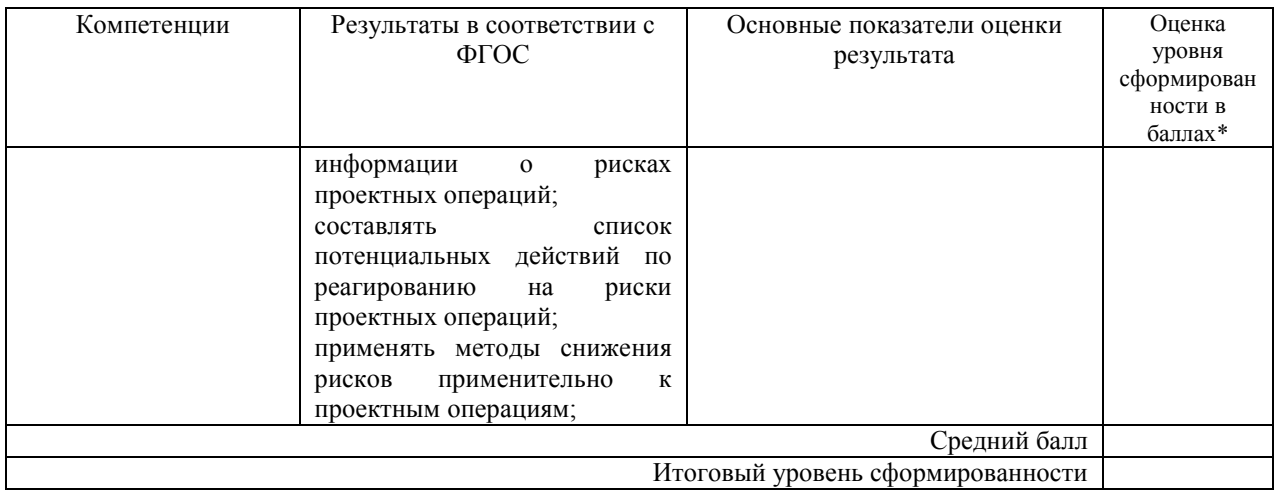

*\*Каждый показатель оценивается по 100-балльной шкале: 86-100 баллов - повышенный уровень (отлично); 70-85,9 баллов - пороговый уровень (хорошо); 61-69,9 баллов - пороговый уровень (удовлетворительно)*

**Оценка «отлично»**, соответствующая повышенному уровню освоения вида профессиональной деятельности, выставляется обучающемуся, если он показал систематизированные и полные знания материала профессионального модуля, правильно обосновывает принятие решения и имеет оценку за выполнение заданий не ниже 86 баллов. Содержание ответов свидетельствует об уверенных знаниях, об умении самостоятельно решать профессиональные задачи, соответствующие будущей квалификации.

**Оценка «хорошо»**, соответствующая пороговому уровню освоения вида профессиональной деятельности, выставляется обучающемуся, если он твердо знает учебный материал профессионального модуля, владеет необходимыми навыками и приемами решения практических задач, и получил при выполнении заданий оценку в пределах 70-85,9 баллов. Содержание ответов свидетельствует об умении решать профессиональные задачи, соответствующие будущей квалификации, однако обучающимся допущены незначительные неточности при изложении материала, не искажающие содержание ответа по существу вопроса.

**Оценка «удовлетворительно»**, соответствующая пороговому уровню освоения вида профессиональной деятельности, выставляется обучающемуся, если он имеет знание материала профессионального модуля, но при его изложении, нарушает логическую последовательность, справляется с заданиями на пороговом уровне и имеет оценку за выполнение заданий 61-69,9 баллов.

**Оценка «неудовлетворительно»**, соответствующая допороговому уровню освоения вида профессиональной деятельности (ниже 61 балла), выставляется обучающемуся в случае, если сформированность компетенций, оцениваемых в ходе проведения экзамена (квалификационного), не соответствует требованиям ФГОС СПО.

**Пример билета экзамена (квалификационного)** МИНИСТЕРСТВО ВЫСШЕГО ОБРАЗОВАНИЯ И НАУКИ РОССИЙСКОЙ ФЕДЕРАЦИИ федеральное государственное бюджетное образовательное учреждение высшего образования «Поволжский государственный университет сервиса» (ФГБОУ ВО «ПВГУС»)

Кафедра Прикладная информатика в экономике Специальность 09.02.05Прикладная информатика (по отраслям)

> УТВЕРЖДАЮ: И.о. заведующего кафедрой \_\_\_\_\_\_\_\_\_\_\_\_\_ О.А. Филиппова (подпись) (Ф.И.О.)  $\begin{array}{ccccc}\n\leftarrow & & \rightarrow & & \text{20} & \text{r.} \\
> \end{array}$

Приложение 1

#### **ЭКЗАМЕНАЦИОНЫЙ БИЛЕТ экзамена (квалификационного) по профессиональным модулям**

Проверяемые компетенции: ПК 1.1-1.5, ПК 2.1-2.6, ПК 3.1-3.4, ПК 4.1-4.6

Инструкция для обучающегося:

Отчетность по выполнению задач КЭ выполняется в электронном и письменном виде. Электронный вид отчетности это файлы MS Wordotvet, раздельно по профессио-нальным модулям и различные дополнительные файлы. Письменный вид отчетности это различные схемы, выполненные от руки. Содержание ответа должно включать номер за-дания и описание проделанных действий. Электронная отчетность по КЭ должна быть со-хранена в электронном виде и распечатана

#### **Задания:**

1 Открыть изображение **21**.dxf в векторном формате, находящееся на сетевом диске teach в папке dxf.

2. Преобразовать изображение в растровый формат jpg и сохранить изображение на рабочем столе под именем kartinka.jpg.

3. Открыть изображение kartinka.jpg в любом графическом редакторе и нанести в нижней части изображения надпись «Рисунок 1». Сохранить.

4. Создать документ MS Word и вставить туда полученное изображение. Изменить размер изображения таким образом, чтобы оно занимало по высоте 1/3 часть листа без нарушения пропорций.

Описать пакеты прикладных программ обработки отраслевой информации (прикладное программное обеспечение для обработки экономической информации) и особенности работы с ними. Описать порядок их инсталляции.

Вставить заголовок «Оригинал-макет страницы». Вставить группу и Фамилию И.О. студента в нижний колонтитул. Вставить название рисунка «Результат обработки статического контента».

Выполнить верстку оригинал-макета страницы.

Сохранить документ на рабочем столе под именем dokument.docx.

5. Создать презентацию MS PowerPoint, вставить изображение на первый слайд презентации. Сохранить презентацию на рабочем столе под именем prez.pptx.

6. Используя Интернет осуществить выбор средств монтажа динамического контента, позволяющих

- конвертировать аналоговые форматы динамического информационного содержания в цифровые (оцифровка видеокассет, платы АЦП и специализированное ПО);

- записывать динамическое информационное содержание в заданном формате (видео и аудио конвертеры);

- осуществлять видеомонтаж.

Описать процесс инсталляции прикладного программного обеспечения обработки динамического информационного контента (установка программы видеомонтажа)

Описать процесс инсталляции специализированного прикладного программного обеспечения обработки динамического информационного контента (установка конвертера).

процесс инсталляции системного программного обеспечения Описать обработки динамического информационного контента (установка драйвера платы АЦП видео).

7. Скопировать звуковой файл 22.mp3, находящийся на сетевом диске teach в папке mp3, на рабочий стол. Вставить на первый слайд презентации prez.ppt, звуковой файл. Провести событийно-ориентированный монтаж - установить задержку начала воспроизведения 5 секунд после события «открытие слайда». Закрыть презентацию.

8. Описать процесс подготовки к работе персонального компьютера. Осмотреть системный блок ПК и выполнить описание назначения всех разъёмов.

9. Описать порядок оцифровки статического информационного контента с использованием сканера.

оцифровки динамического  $10<sub>l</sub>$ Описать порядок информационного контента с использованием платы АЦП.

11. Описать технические (термодатчики) и программные средства диагностики параметра «температура процессора».

12. Описать и провести техническое обслуживание (разборка, чистка, сборка) оборудования «механическая мышь».

13. Составить план провеления пусконалалочных работ при запуске информационной системы «Библиотека», содержащей базу данных и 10 пользовательских ПК, объединенных в локальную сеть.

14. Составить испытаний информационной план системы «Библиотека»  $\mathbf{c}$ характеристиками по п. 13.

15. Осуществить мониторинг рабочих параметров и контроль работы процессора и сети с использованием средств Windows. Изложить требования к правильной эксплуатации процессора.

16. Описать порядок коммутации аппаратных комплексов отраслевой направленности: соединение двух ноутбуков через модули беспроводной связи. ОС Windows 7.

17. Выполнить тестирование скорости интернета с использованием онлайн-сервиса Яндекса. Вывести отчет, содержащий техническую информацию проверки.

18. Создать на рабочем столе папку «Фамилия студента»-1. Переместить в папку файлы с рабочего стола: 22.dxf, 22.mp3, kartinka.jpg, dokument.docx, prez.pptx и электронный вариант ответа на ПМ01 - файл otvet01.docx. Скопировать папку «Фамилия студента»1 в begin/ КЭ/ПМ01. Следующие ответы записывать в файл otvet02.docx

19. Разработать анкету для интервью ирования клиентов предметной области «Библиотека» не менее 5 вопросов используя не менее 2 форм вопроса. Заполнить результаты анкетирования. На их основании сформулировать потребности клиента в виде четких логических конструкций.

20. Идентифицировать, анализировать и структурировать объекты информационного контента предметной области «Библиотека» по результатам чего построить структурнофункциональную схему процессов в нотации IDEF0 содержащую контекстную диаграмму и диаграмму декомпозиции первого уровня. Проанализировать бизнес-информацию, представленную на схеме.

21. Используя язык разметки HTML разработать и создать в редакторе «Блокнот» или «Dreamweaver» HTML-документ с табличным содержанием предметной области «Библиотека». Открыть HTML-документ в браузере. Сохранить в begin/ КЭ/ПМ02/ Имя файла - раде. «фамилия студента» /.

22. В Excel создать таблицу, связанную с предметной областью «Библиотека» и предусматривающую набор исходных данных и результат расчета. Обеспечить заменяемость наборов исходных данных с применением сценариев. На встроенном алгоритмическом языке VBA написать прогграммуокрашивающую ячейки таблицы в желтый цвет. Сохранить файл под именем сценарии+алг в begin/ КЭ/ПМ02/ «фамилия студента» /.

23. С помощью инструментальной среды разработки MSVisualStudio разработать главную форму приложения, связанного с предметной областью «Библиотека». С помощью языка программирования информационного контента С# запрограммировать кнопки формы. Сохранить проект в автономный файл под именем forma. Сохранить файл в begin/ КЭ/ПМ02/ «фамилия студента» /.

24. Создать анимированный баннер в специализированной программной среде Flash. Проиграть баннер с использованием мультимедийного инструментального средства. Разместить цель перехода при нажатии на баннер на сайте vandex.ru.

25. Описать порядок использования систем управления контентом для решения задач.

26. Обосновать выбор метода отладки программного обеспечения для приложения forma, провести компиляцию и сформировать отчет об ошибках, составить набор тестовых заданий.

27. Описать порядок и содержание адаптации и конфигурирования программного обеспечения. Составить план адаптивного сопровождения программного продукта связанного с предметной областью «**Библиотека**».

28. Разработать структуру технического задания ИС, связанной с предметной областью «**Библиотека**». Составить один из пунктов ТЗ. Описать порядок тестирования технической документации.

29. Выбрать характеристики качества программного продукта, связанного с предметной область «Библиотека» с учетом стандартов по измерению и контролю качества. Разработать отчет контроля качества.

30. Сохранить файл otvet02.docx в begin/\_КЭ/ПМ02/ «фамилия\_студента». Следующие ответы записывать в файл otvet03.docx

31. Привести краткий обзор методов выявления и разрешения проблем совместимости профессионально-ориентированного программного обеспечения, включающий

- способы определять приложения, вызывающие проблемы совместимости;

- способы определять совместимость программного обеспечения;

- рекомендации как выбирать методы для выявления и устранения проблем совместимости

32. Изложить основные пункты презентации программного продукта, связанного с предметной областью «**Библиотека**». Разработать рекомендации к проведению презентации.

33. Разработать план продвижения программного продукта связанного с предметной областью «**Библиотека**» в сети Интернет. Обосновать выбор технологий продвижения.

34. Разработать рекомендации по эффективному использованию программного продукта, связанного с предметной областью «**Библиотека**».

35. Описать структуру CRM системы программного продукта, связанного с предметной областью «**Библиотека**».

36. Сохранить файл otvet03.docx в begin/\_КЭ/ПМ03/ «фамилия\_студента». Следующие ответы записывать в файл otvet04.docx.

37. В соответствии с предметной областью создайте план проекта разработки информационного продукта в MS Project.

38. Создайте список задач, организованный по суммарным и подробным задачам. Используйте вехи и повторяющиеся задачи. Составьте календарный план проекта, отобразите его в виде диаграммы Ганта.

39. Добавьте к проекту сотрудников, оборудование и материалы в соответствии с темой проекта. Определите графики работы сотрудников: троим сотрудникам установите стандартный график работы, остальным назначьте график, созданный вами средствами программы MS Project.

40. С помощью программы MS Project задачам проекта назначьте ресурсы. Введите сведения о затратах для ресурсов и задач. Назначьте затраты ресурсам, установите фиксированные затраты, определите момент начисления затрат, просмотрите затраты на ресурсы и задачи, и проект в целом.

41. С помощью программы MS Projectизмените масштаб проекта и отобразите общие сведения о календарном плане. Определите критический путь проекта. Создайте два разных представления проекта, используйте фильтр, сортировку и группировку данных. Измените зависимость задач, установите перекрывание и задержку задач, установите и проверьте ограничения задачи, установите фиксирование длительности и прерывание задачи. Сохраните базовый и промежуточный планы проекта.

42. Сравните с помощью программы MS Project ход выполнения задач с планом с помощью представления «Диаграмма Ганта с отслеживанием». С помощью введения фактических значений дат начала и окончания для задач перепланируйте календарный план для оставшейся части проекта после его фактического нарушения. Введите фактическую длительность для одной из задач. Обновите ход выполнения задачи путем ввода процента завершения для длительности задачи. Обновите фактические трудозатраты за промежуток времени путем ввода трудозатрат для отдельного дня или недели в календарном плане. Сравните фактические и плановые трудозатраты для одной из задач. Введите итоговые фактические трудозатраты одного из ресурсов. Определите оставшиеся трудозатраты. Проанализируйте текущие, базовые, фактические и оставшиеся затраты проекта, используя кнопку Статистика в разделе Сведения о проекте. Найдите и покажите ресурсы с превышением доступности, уменьшите трудозатраты ресурса. Переназначьте трудозатраты другому ресурсу, создайте задержку задачи.

43. С помошью программы MS Project для проекта создайте два стандартных отчета: один из которых отчет «Дела по исполнителям», а второй показывает затраты по проекту. Сохраните файл проекта под именем project04.

44. Предложить систему мотивации персонала проекта

45. Провести анализ рисков проекта, включающий

- определение и анализ рисков проектных операций;

- обзор методов сбора информации о рисках проектных операций;

- список потенциальных действий по реагированию на риски проектных операций;

- методы снижения рисков применительно к проектным операциям

46. Сохранить файлы project04 и otvet04.docx в begin/ КЭ/ПМ04/ «фамилия студента». Распечатайте электронные варианты ответов, объедините с рукописными и сдайте задание комиссии.

> СОГЛАСОВАНО: Руководитель образовательной программы Н.В. Хрипунов (подпись) (Ф.И.О.)  $\begin{array}{ccccc}\n\leftarrow & & \rightarrow & & \text{20} & \text{r.} \\
> \end{array}$